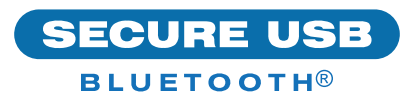

# Guide de démarrage rapide de SecureUSB® BT

## **SECUREUSB® BT**

Bienvenue sur le modèle SecureUSB BT, notre lecteur USB chiffré matériel contrôlé par l'application qui est indépendant du système d'exploitation et contrôlé au moyen d'un téléphone intelligent (iOS, Andriod).

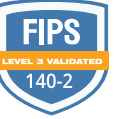

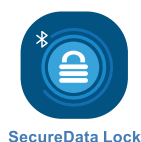

## **INSTALLATION DE L'APPLICATION**

Téléchargez et installez l'**application** 

**SecureData Lock** de l'App Store d'Apple ou de Google Play.

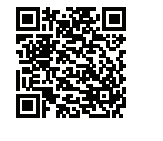

**App Store** 

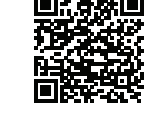

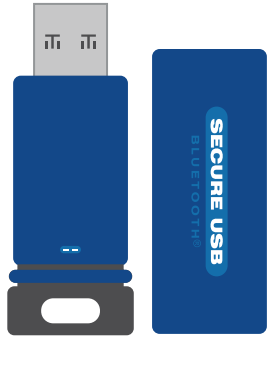

 **ATTENTION :** Risque de perte de données. Si vous oubliez votre mot de passe, toutes les données seront inaccessibles et un reformatage sera nécessaire.

#### **INDICATEURS DEL**

*Les DEL sur le lecteur SecureUSB sont représentées ci-dessous par des icônes colorées.*

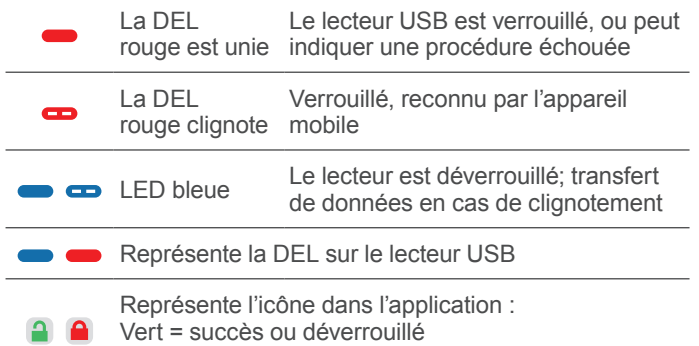

Rouge = échec ou verrouillé

## **AJOUT DU LECTEUR USB BT À L'APPLICATION (JUMELAGE)**

- 1. Branchez le lecteur USB, puis démarrez l'application.
- 2. Appuyez sur le nom du lecteur USB et suivez les instructions à l'écran.

## **DÉVERROUILLAGE DU LECTEUR USB**

 **ATTENTION :** Perte possible de données, de paramètres et du mot de passe. Après 10 tentatives infructueuses consécutives pour déverrouiller le lecteur USB, il sera effacé (réinitialisé). Consultez *Brute Force Hacking* dans le manuel de l'utilisateur.

- 1. Avec l'application en cours d'exécution et après avoir appuyé sur le nom du lecteur USB
- 2. Saisissez le mot de passe (mot de passe par défaut de l'usine : 11223344)  $\bullet$
- 3. Appuyez sur Déverrouiller. **1 6 1**

**REMARQUE :** Pour des raisons de sécurité, nous vous suggérons fortement de changer le mot de passe de l'usine en un nouveau mot de passe.

#### **CHANGEMENT DU MOT DE PASSE**

**EXIGENCES de mot de passe :** 7 à 15 chiffres, les caractères spéciaux peuvent être utilisés. Ne peuvent pas être le même chiffre ou la même lettre ni des chiffres/lettres consécutifs. (4444) (1234)

- 1. Déverrouillez le lecteur dans l'application.  $\bullet$
- 2. Appuyez sur le nom du lecteur USB souhaité.
- 3. Appuyez sur **Changer le mot de passe** et saisissez votre mot de passe actuel.
- 4. Saisissez un nouveau mot de passe, puis saisissez-le à nouveau dans le champ **Confirmer**.
- 5. Appuyez sur **Changer le mot de passe**.

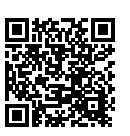

## **DÉBRANCHER ET VERROUILLER**

Débrancher le USB-BT — le lecteur se verrouille automatiquement. En général, l'éjection du lecteur USB en premier n'est pas nécessaire, mais préférable. Pour verrouiller le lecteur USB sans le débrancher, balayez vers la gauche sur le nom du lecteur USB sur votre téléphone et appuyez sur **Verrouiller**.

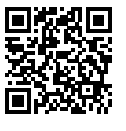

## **PLUS EN LIGNE**

Pour plus de fonctions et le dépannage, consultez le Manuel de l'utilisateur du modèle SecureUSB BT sur notre site Web : **[https://](https://www.securedrive.com/documents/user-manual-secureusb-bt.pdf) [www.securedrive.com/documents/user](https://www.securedrive.com/documents/user-manual-secureusb-bt.pdf)[manual-secureusb-bt.pdf](https://www.securedrive.com/documents/user-manual-secureusb-bt.pdf)**

## **ENREGISTRER VOTRE APPAREIL**

Pour enregistrer votre lecteur sur votre compte SecureData, rendez-vous **https://www.securedrive.com/register**

**SECURE** 

**[www.securedrive.com](http://www.securedrive.com)** États-Unis : **1 800 875-3230**

**support@securedrive.com** International : **+1 323 944-0822**